# Tutorial 5: network file

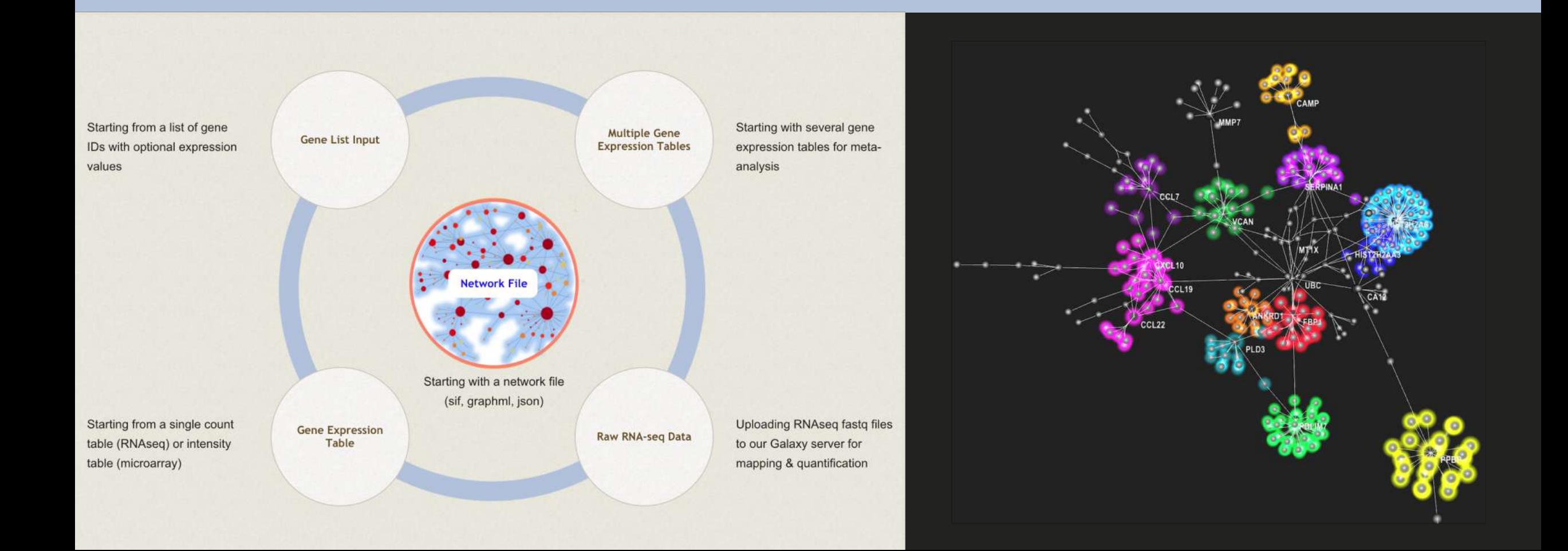

# Intro to NetworkAnalyst

- Web application that enables complex meta-analysis and visualization
- Designed to be accessible to biologists rather than specialized bioinformaticians
- Integrates advanced statistical methods and innovative data visualization to support:
	- Efficient data comparisons
	- Biological interpretation
	- Hypothesis generation

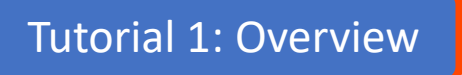

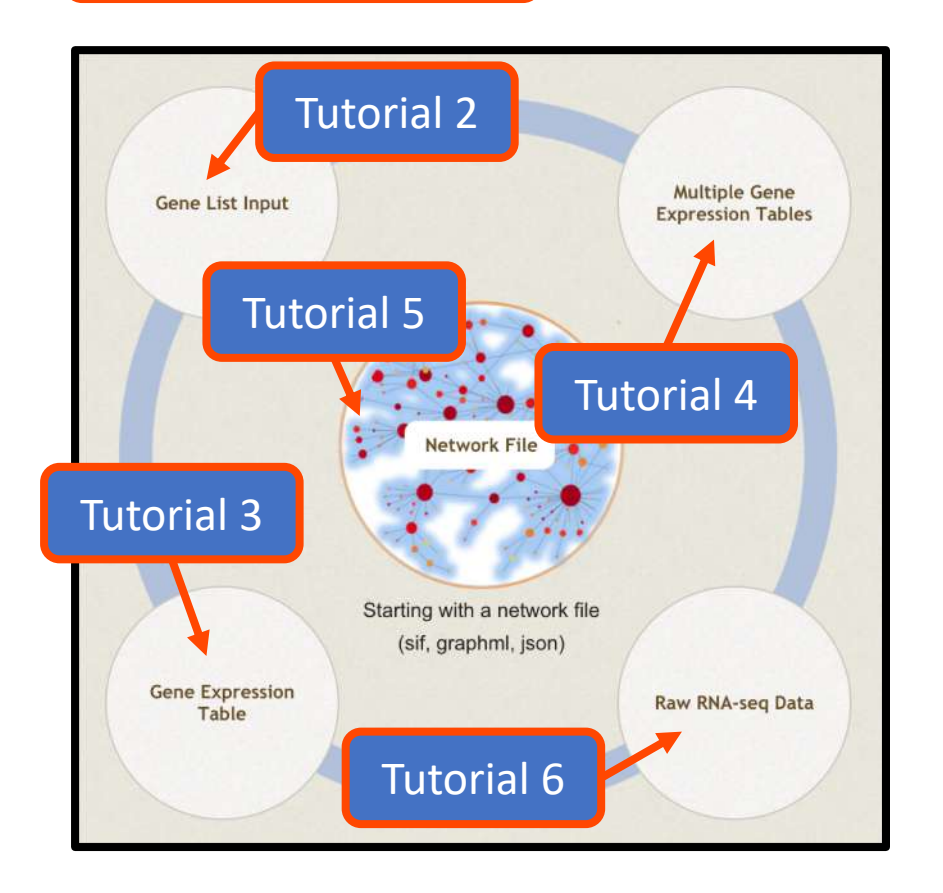

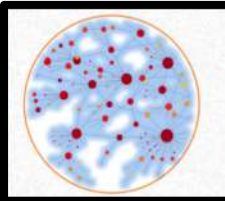

NetworkAnalyst -- a web-based platform for gene expression profiling & biological network analysis

#### Computer and browser requirements

- A modern web browser with Java Script enabled
	- Supported browsers include Chrome, Safari, Firefox, and Internet Explorer 9+
- For best performance and visualization, use:
	- Latest version of Google Chrome
	- A computer with at least 4GB of physical RAM
	- A 15-inch screen or bigger (larger is better)
- Browser must be WebGL enabled for 3D network visualization
- 50MB limit for data upload
	- ~300 samples for gene expression data with 20 000 genes

## Goals for this tutorial

- A challenge for 'omics analysis is to find ways to benefit from big data without being overwhelmed by it
- Visualizing key functions and relationships within large datasets is an integral part of this
- Networks capture the topology of statistical and functional relationships in graphical form – thus they are a powerful tool for 'omics visual analytics
- The goal of this tutorial is to introduce NetworkAnalyst's tools for visualizing 2D and 3D networks from user-defined network files

## Network file formats

- NetworkAnalyst currently accepts four different file formats:
	- [JSON graph format](http://jsongraphformat.info/) JSON-schema based format
	- [Edge list](http://jsongraphformat.info/) a .txt file
	- [SIF format](http://jsongraphformat.info/) commonly used in Cytoscape
	- [GraphML](http://graphml.graphdrawing.org/) XML based format
- The file formats will be explored in more detail on the next slides

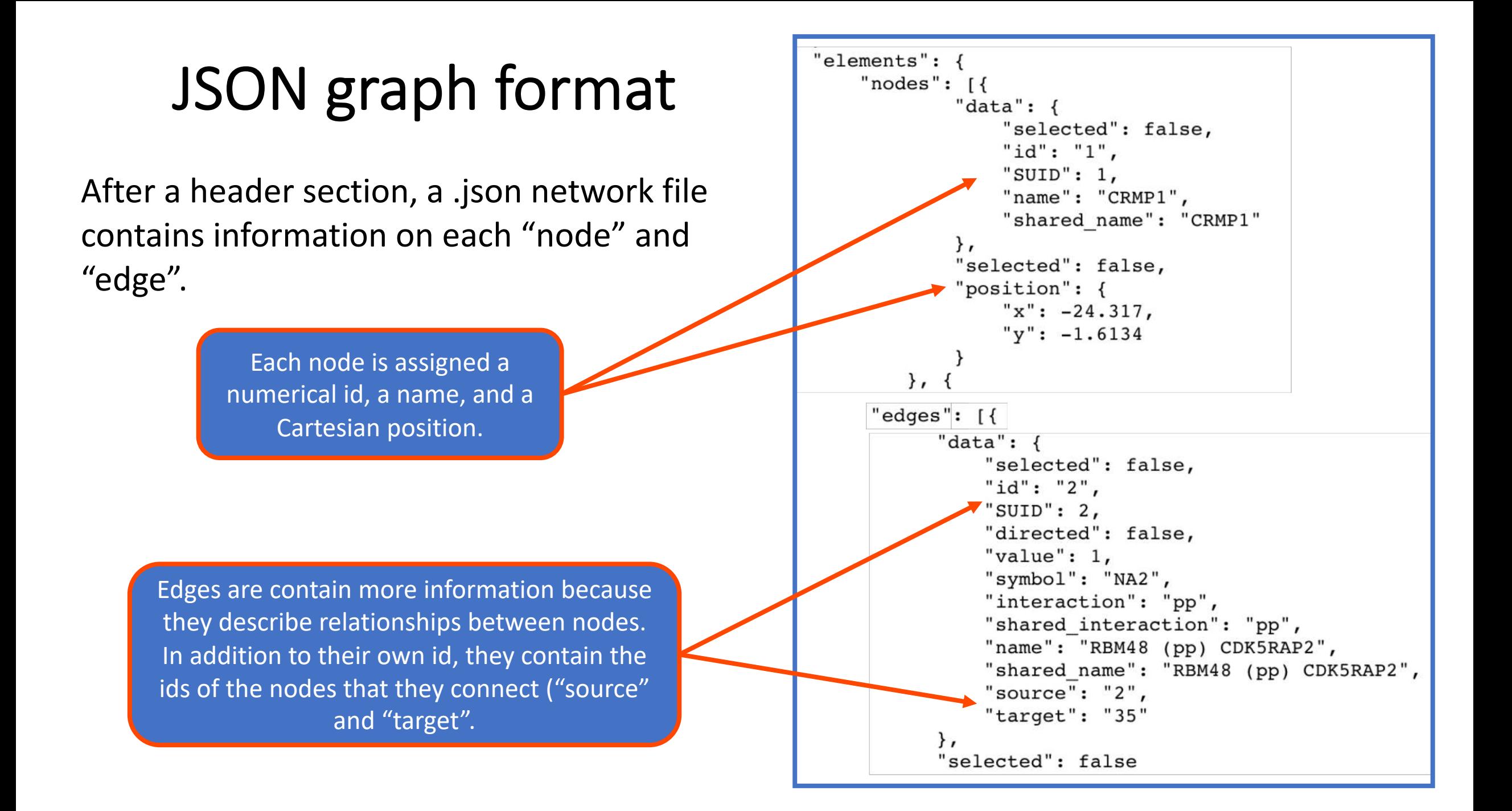

# Simple interaction format (SIF)

This is the simplest file format supported by NetworkAnalyst – two columns describing the source and target of each edge. SIF files can be saved as .txt and are easy to generate.

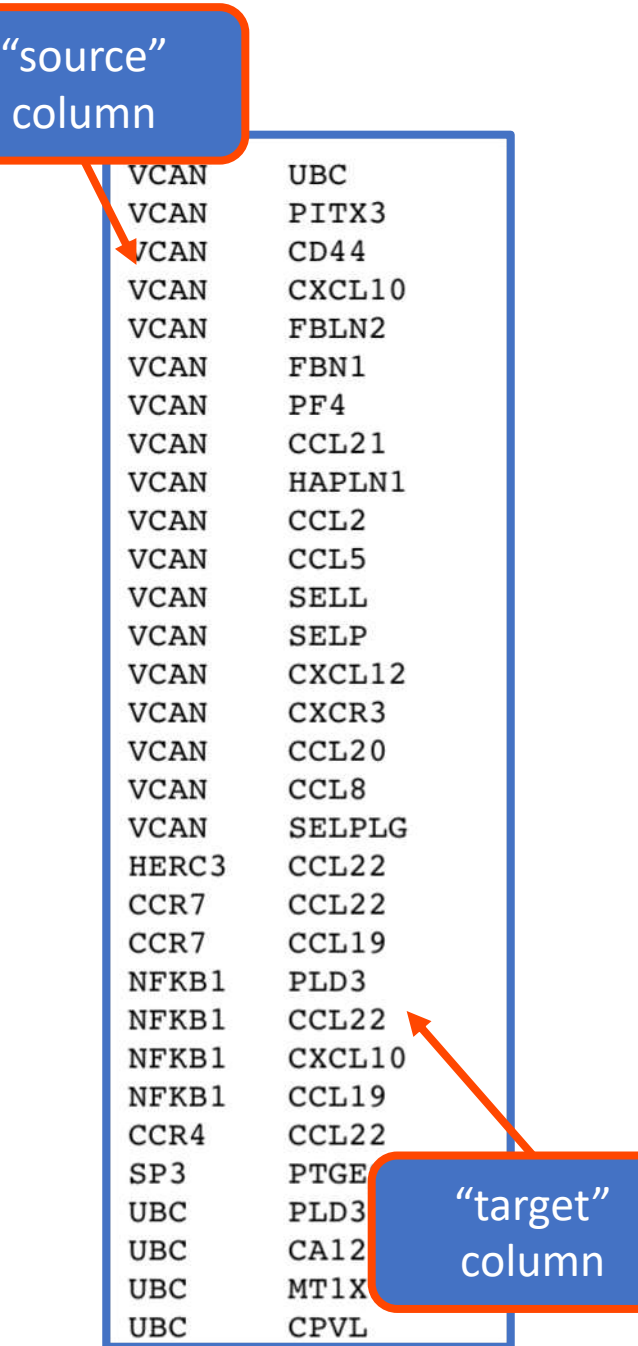

#### GraphML format

GraphML files also have a large header (not shown here), followed by node and edge definitions.

> The node definition is more complex and allows them to be associated with additional details such as size, color, and gene expression.

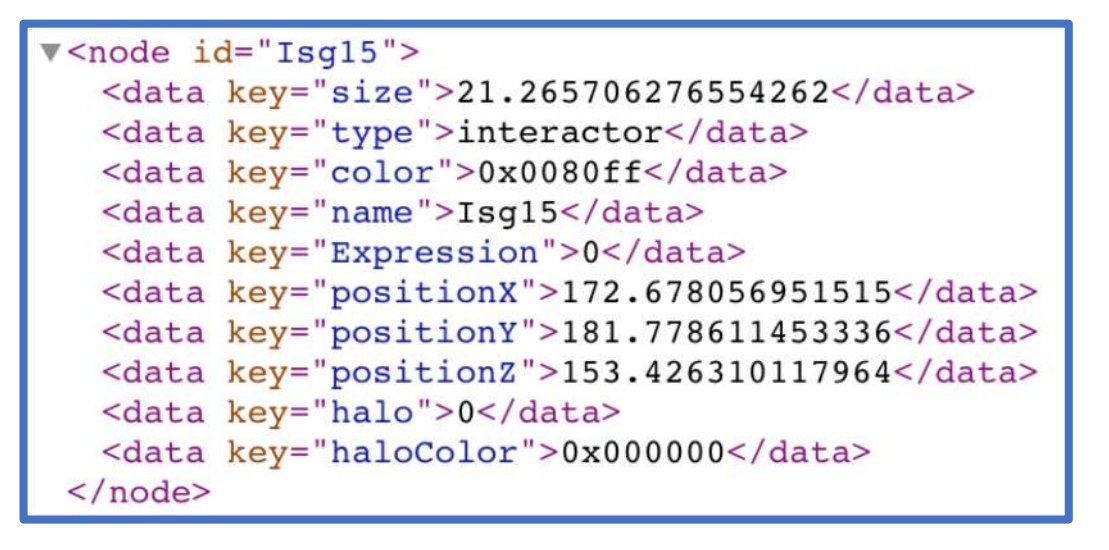

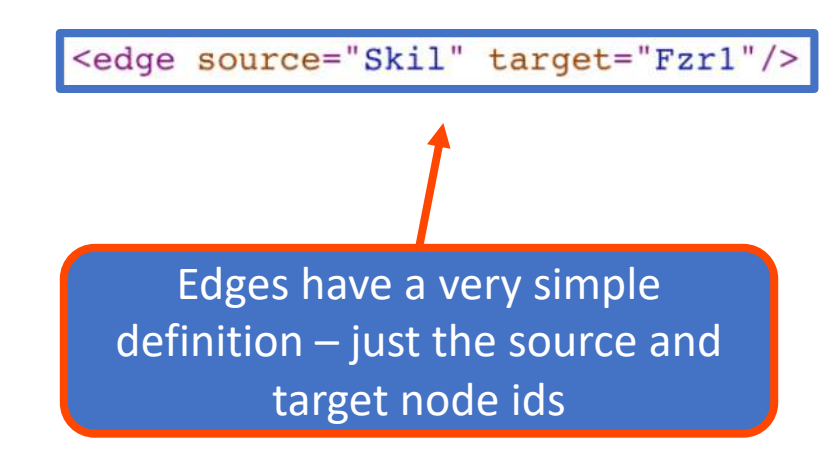

#### Upload example data

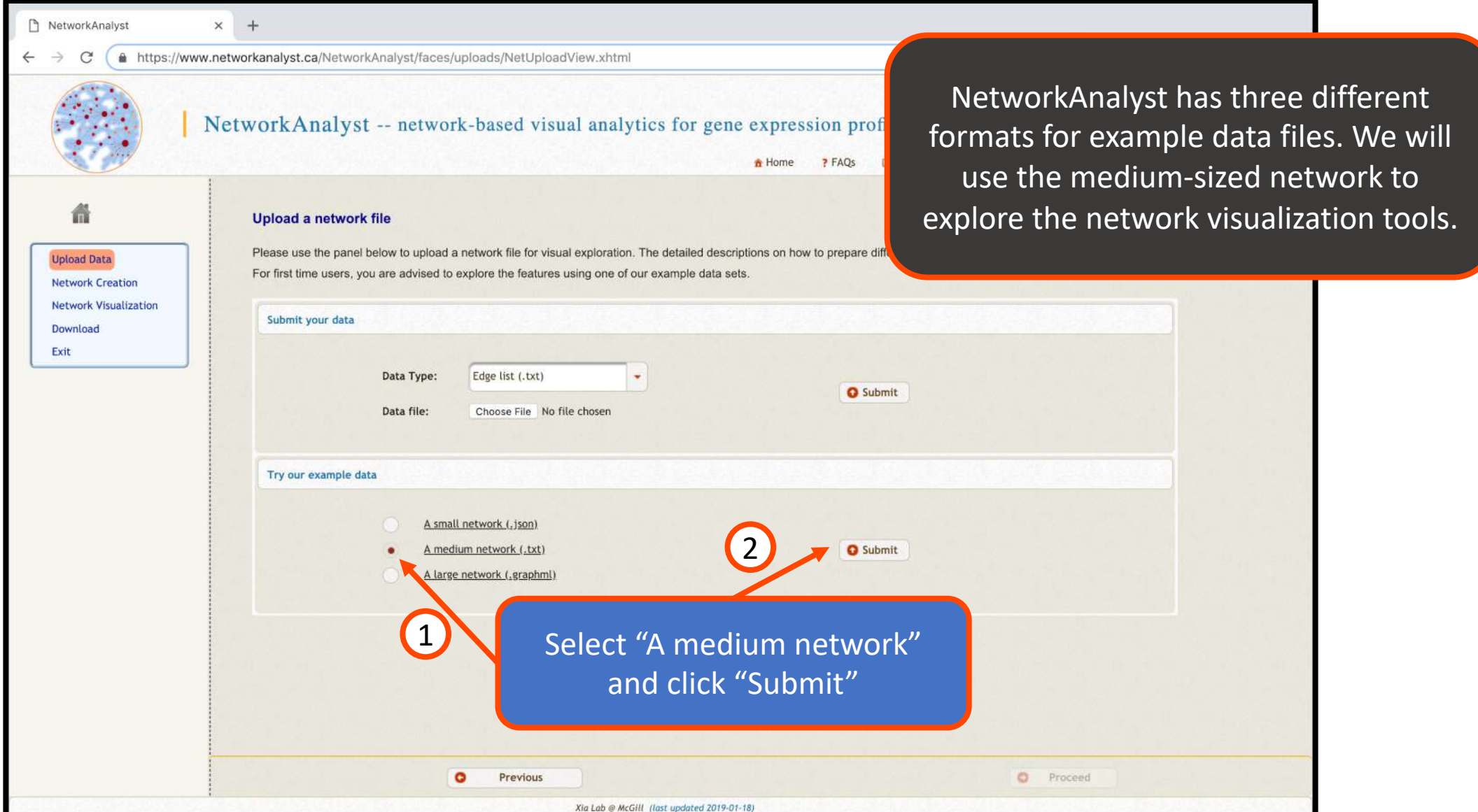

The network creation page allows you to manage the size of the uploaded network. The mapping overview summarizes the current network attributes.

#### Network creation

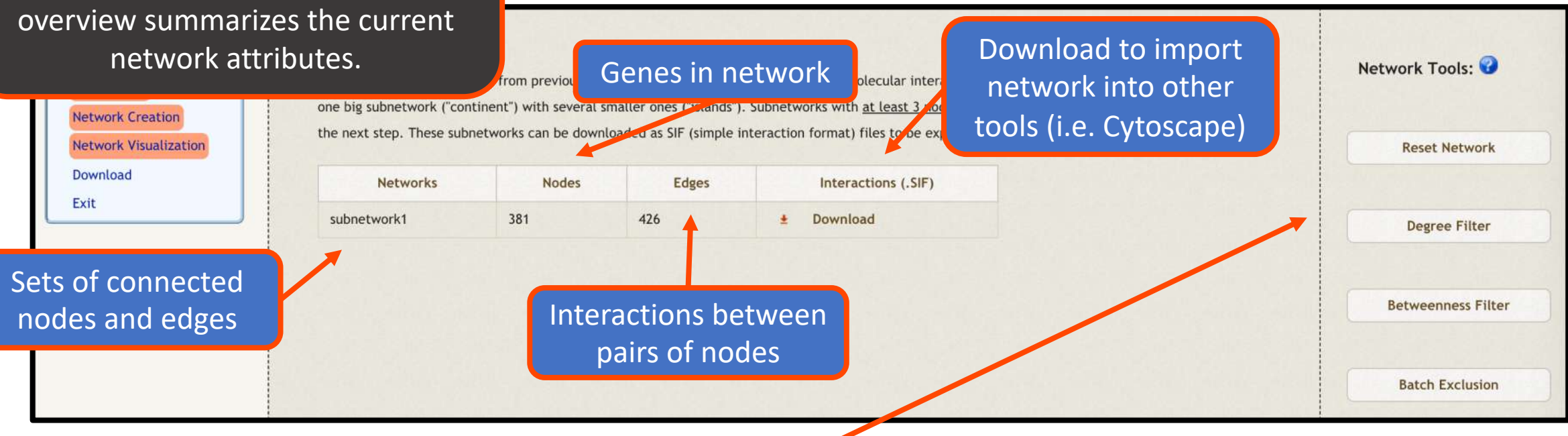

We recommend 200-2000 nodes for practical reasons: larger networks are difficult to interpret while smaller networks will not give systems-level understanding. NetworkAnalyst offers a range of tools for adjusting size:

- **Reset Network**: return to default network
- **Degree Filter**: the degree of a node is its number of connections to other nodes, so this filter retains hub genes
- **Betweenness Filter**: the betweenness measures the number of shortest paths through a node, so this filter retains genes that connect clusters
- **Batch exclusion:** enter a list of genes to exclude from the network

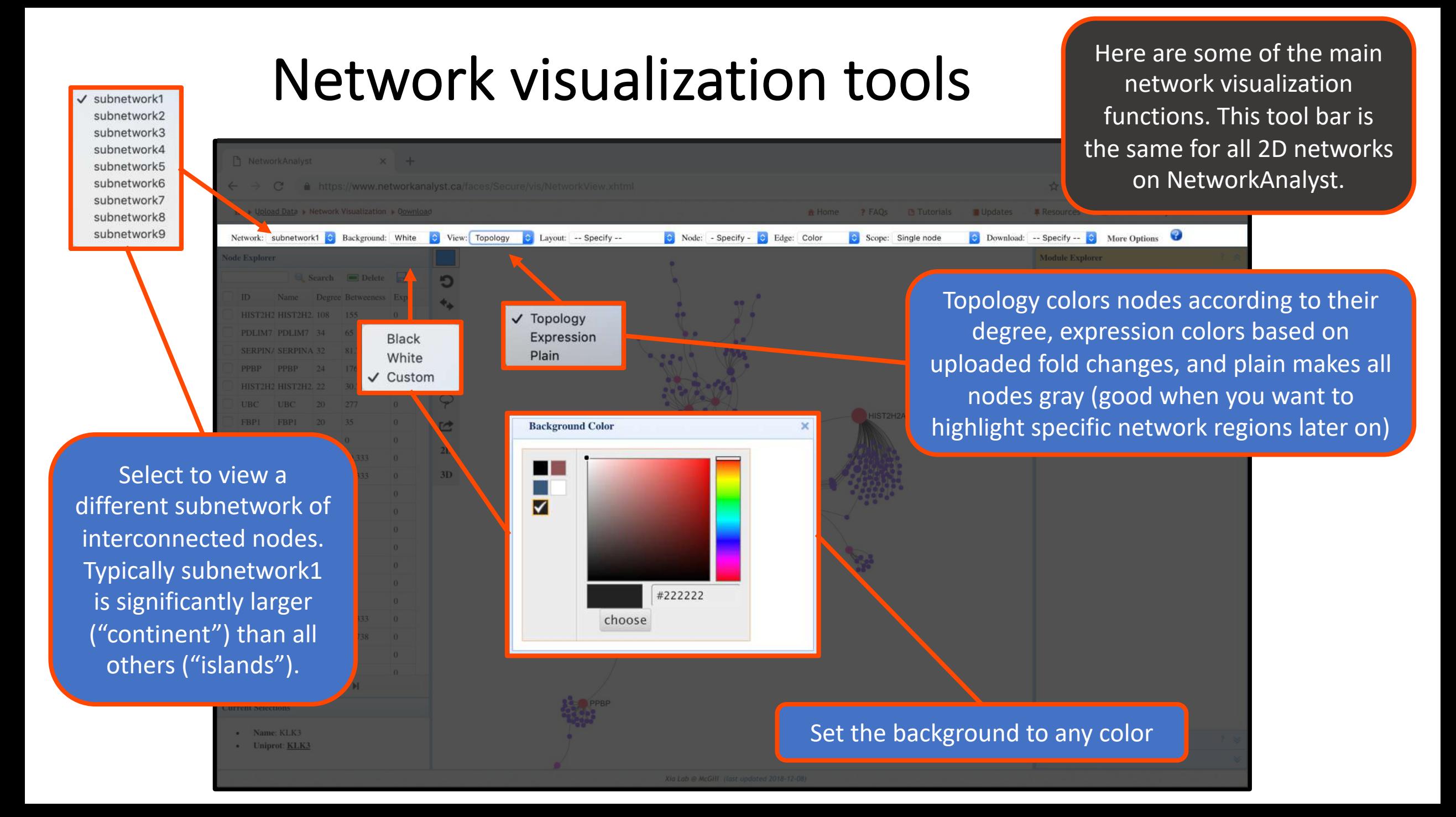

Here are some of the main network visualization functions. This tool bar is the same for all 2D networks on NetworkAnalyst.

#### Network visualization tools

-- Specify --PNG Image

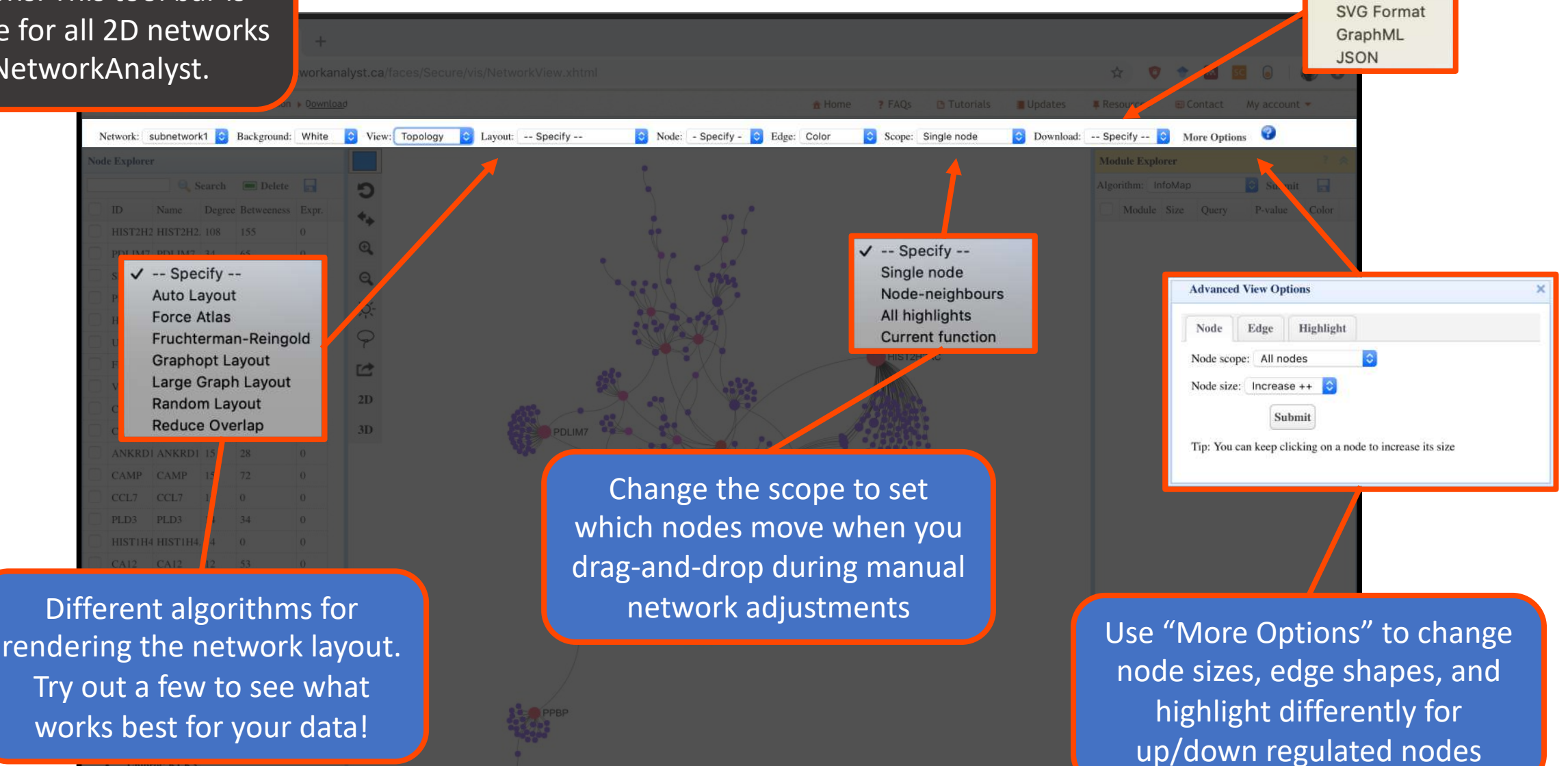

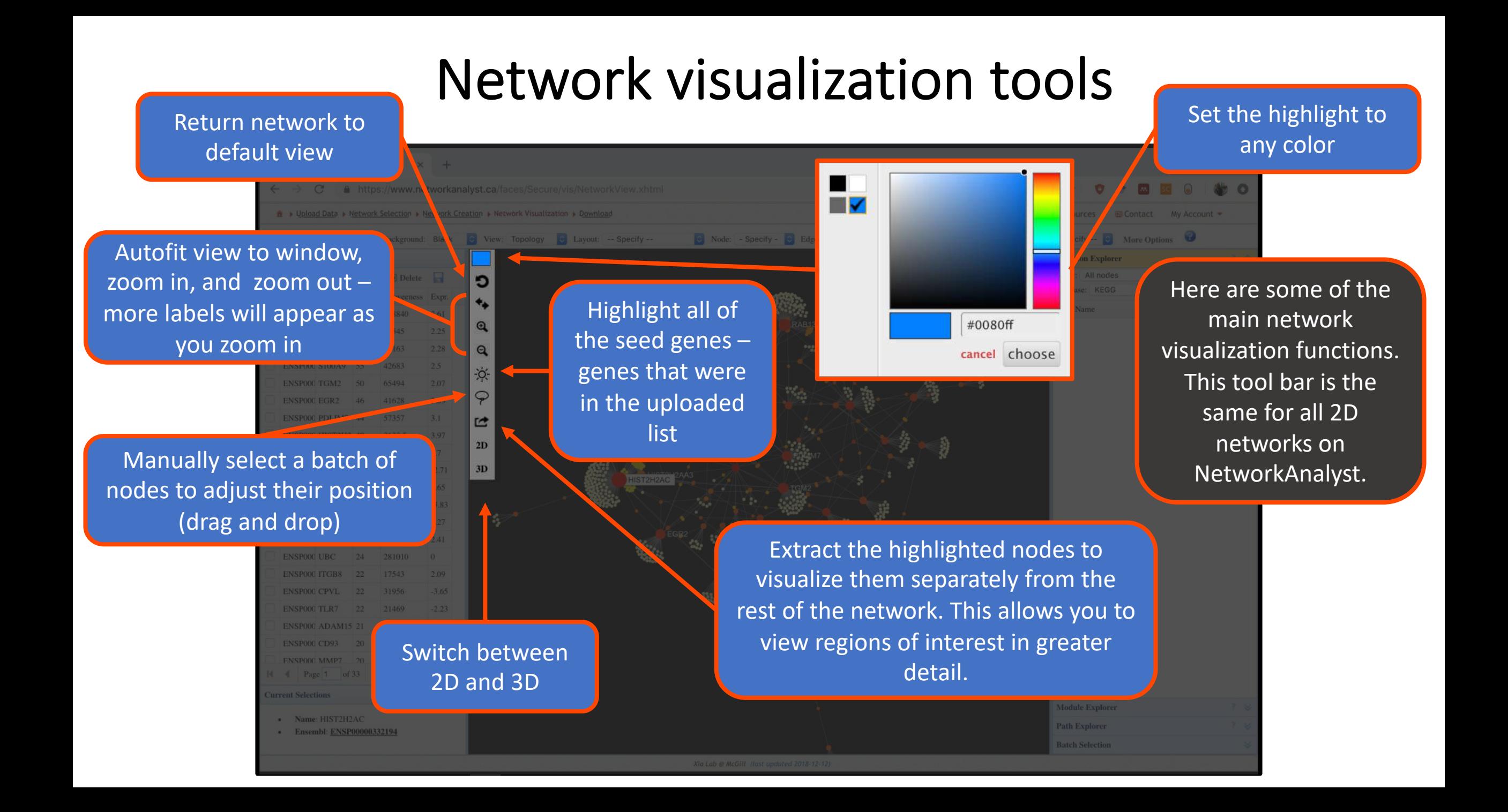

#### Make network edges curved

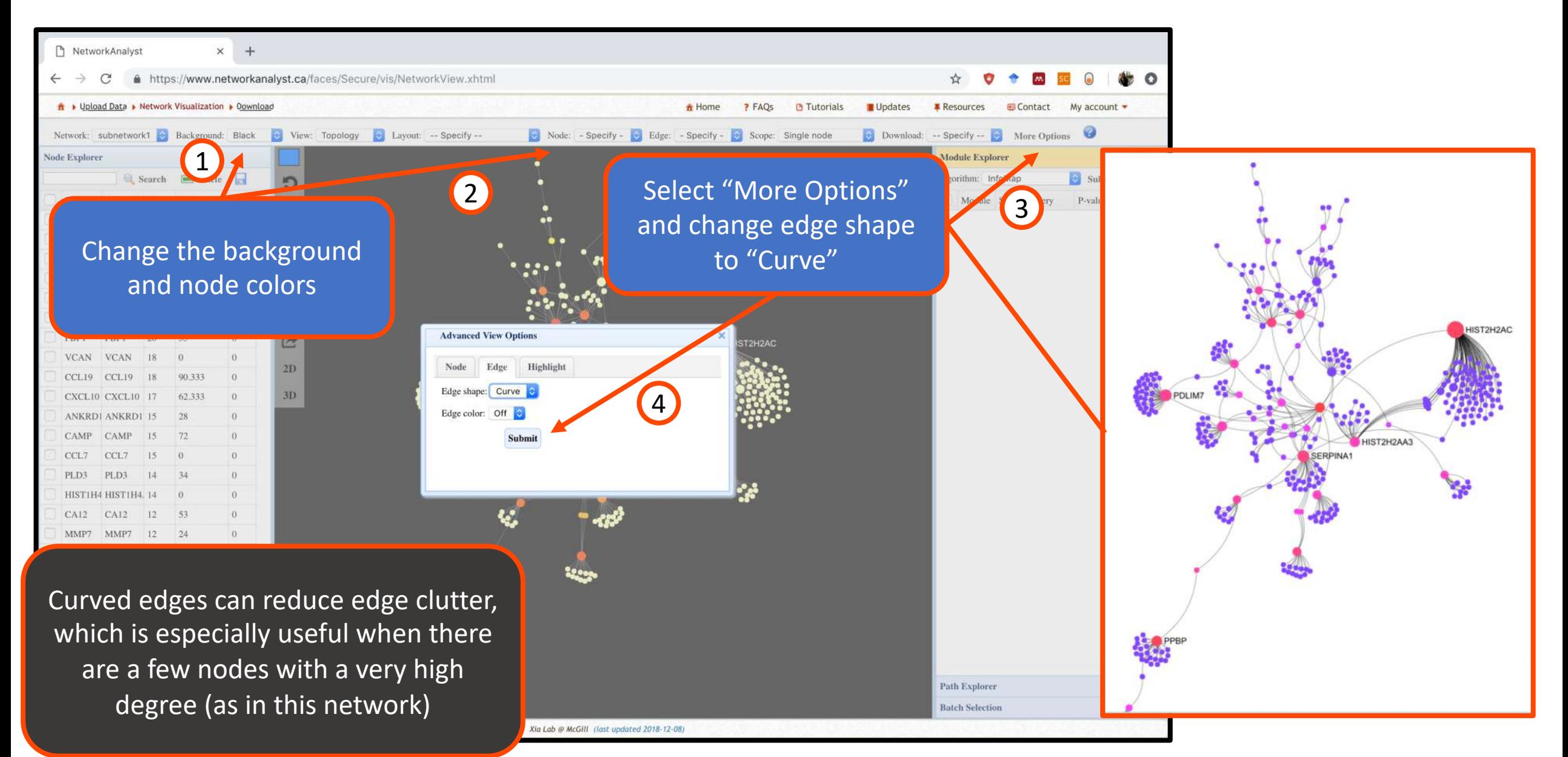

#### Generate high-resolution images

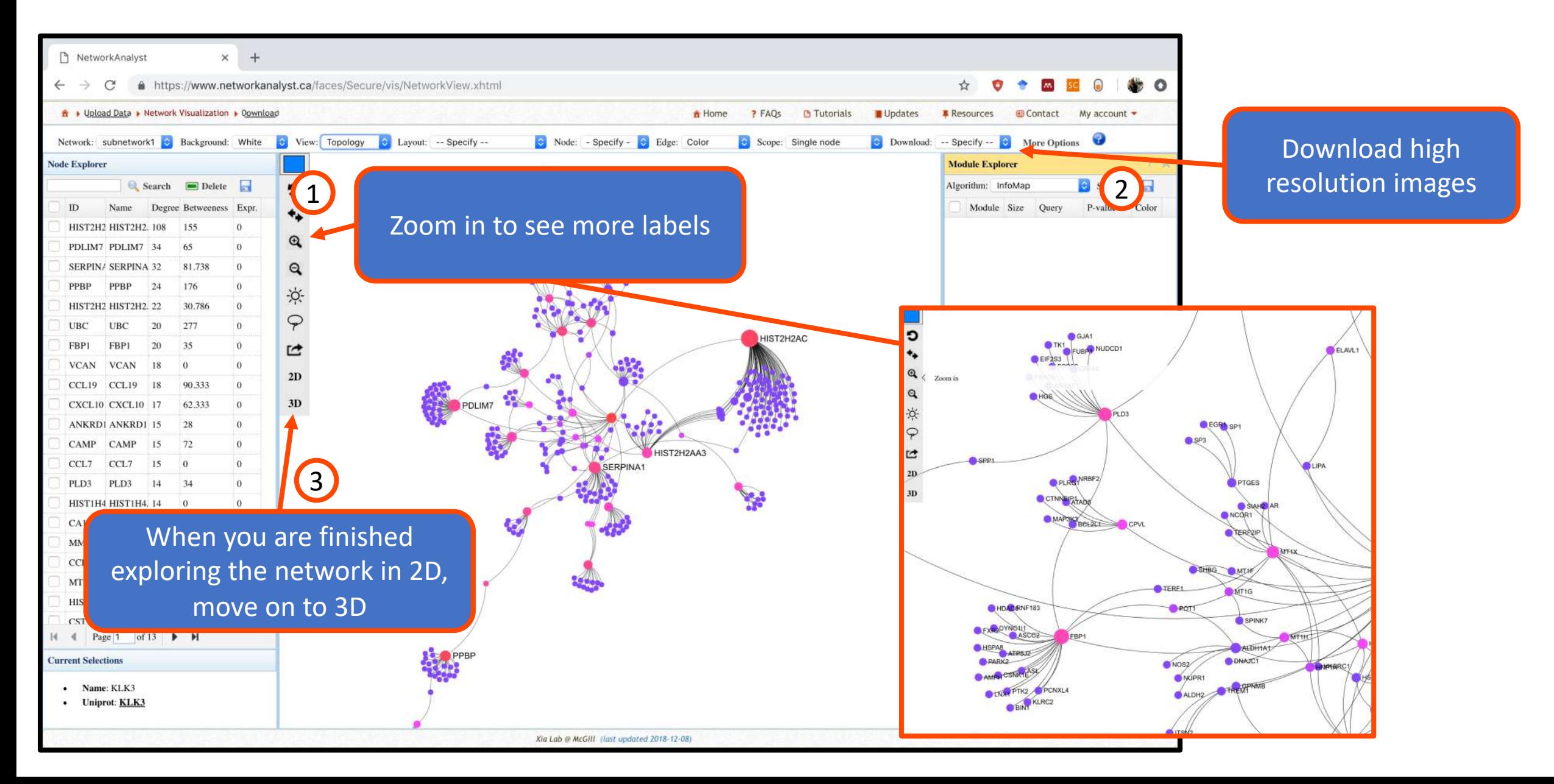

#### 3D network visualization tools

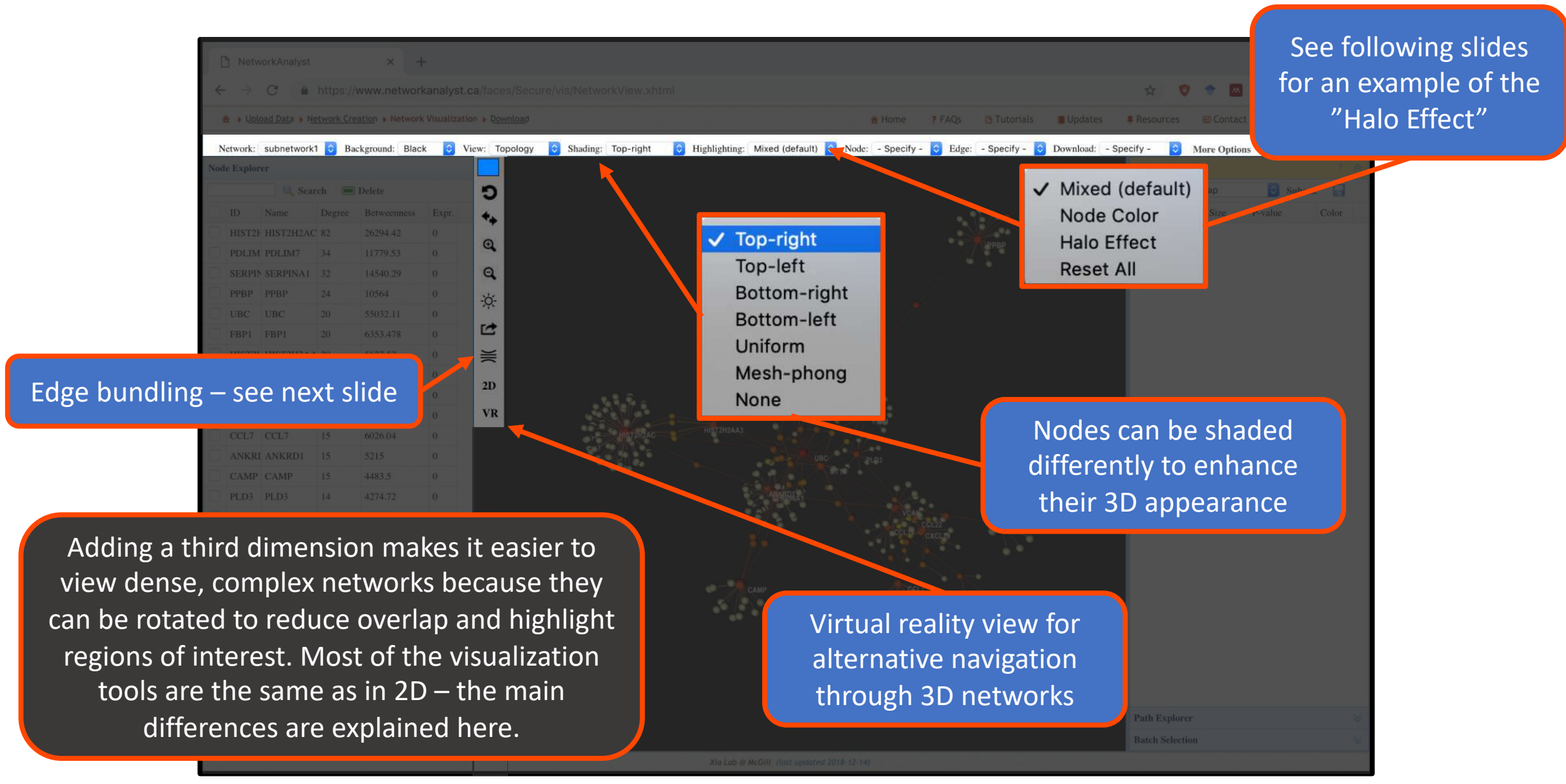

## Use edge bundling to enhance 3D visualization

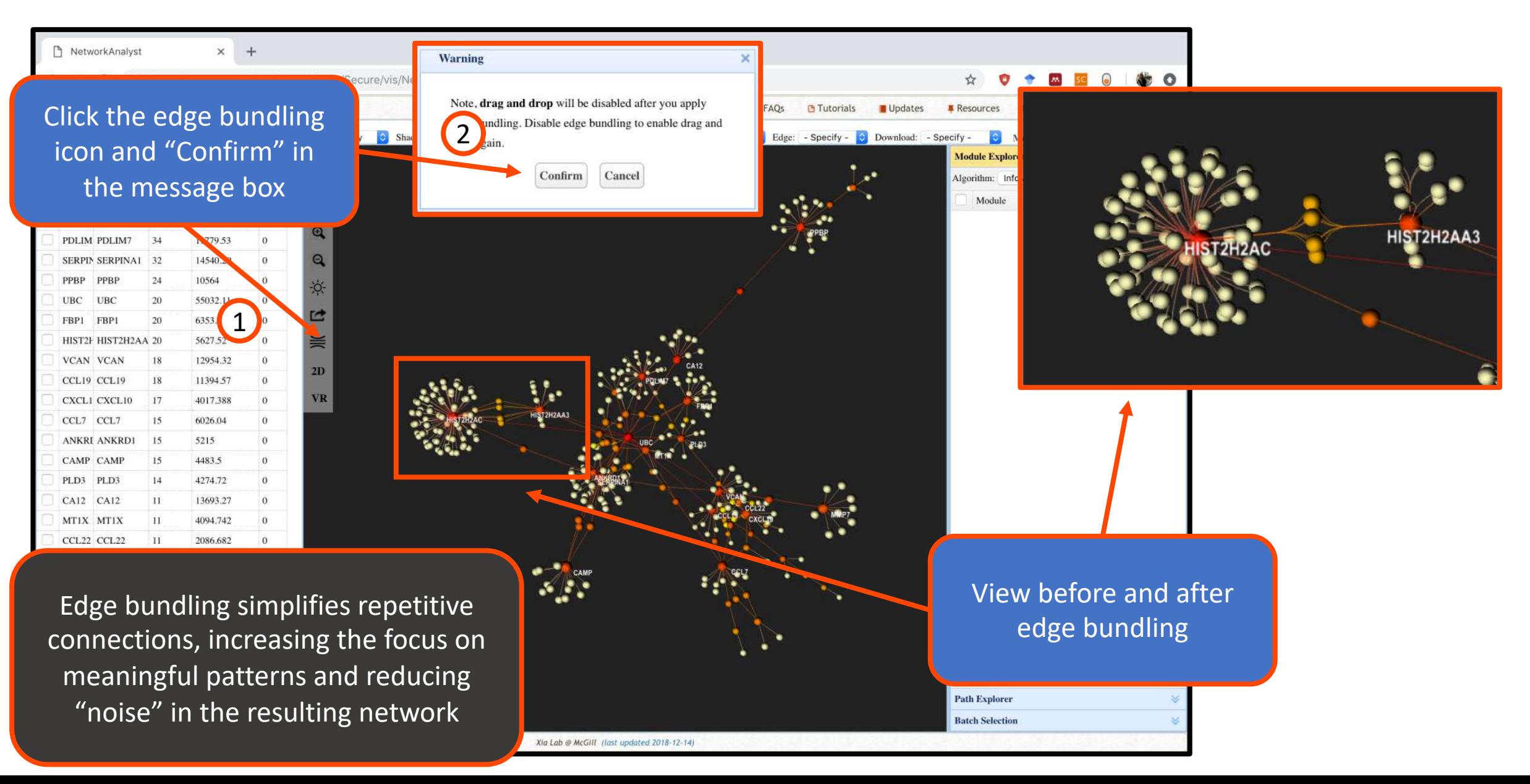

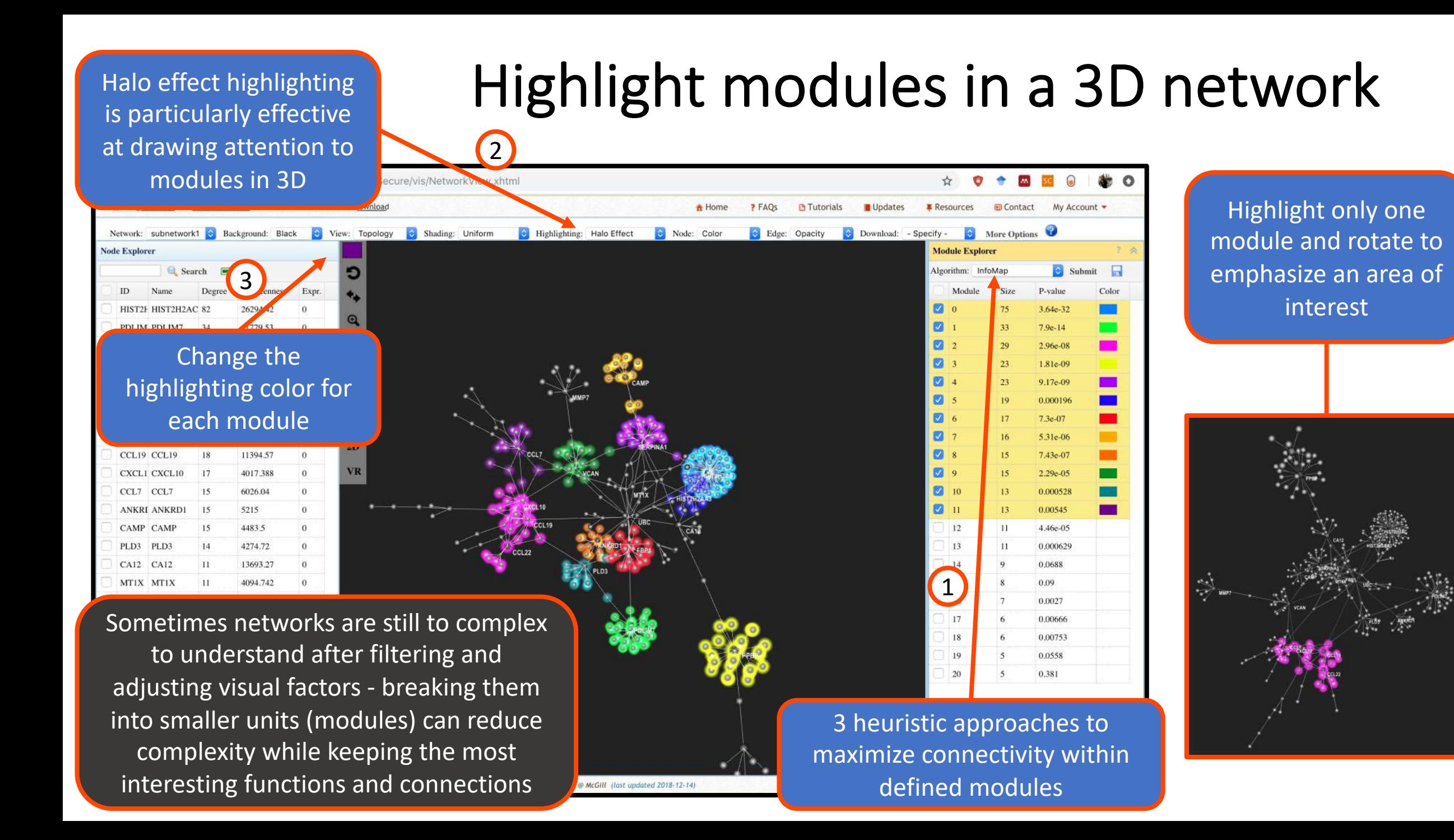

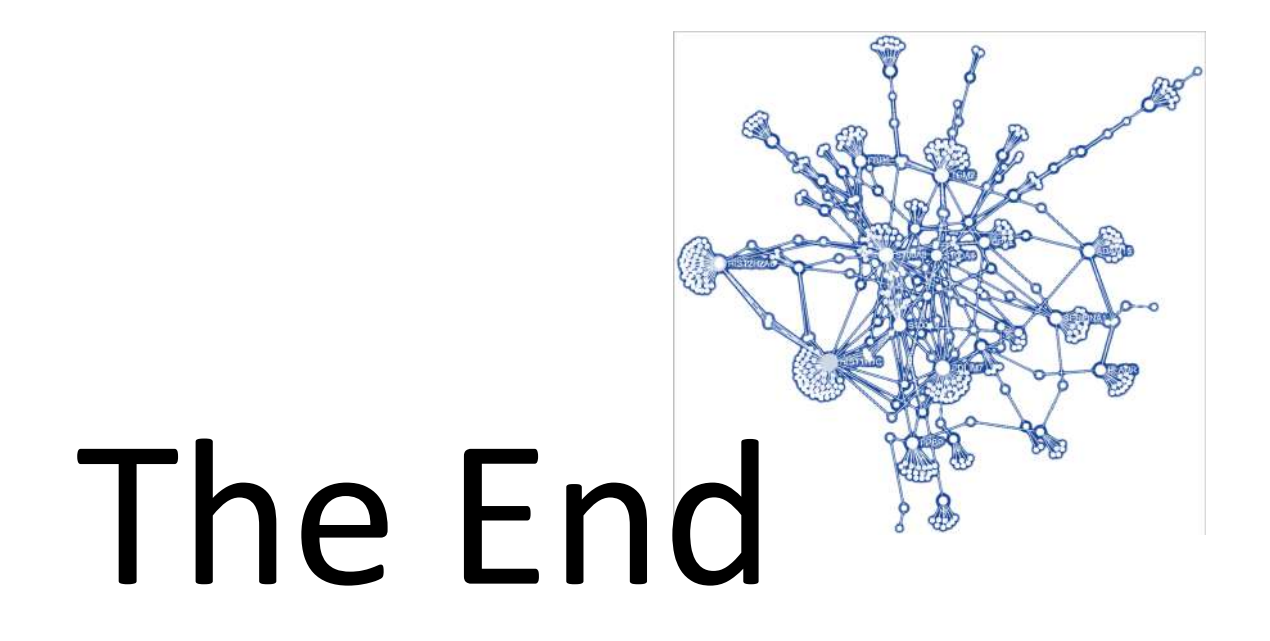

*For more information, visit the FAQs, Tutorials, Resources, and Contact pages on [www.networkanalyst.ca](https://www.networkanalyst.ca/faces/home.xhtml)*